**Use Your Computer to scan QR codes** A Learn in 30 Presentation by John Krout for PATACS + OPCUG October 15, 2022

# **Why are QR codes useful?**

Each QR codes provides useful info in machinereadable form.

- A smart phone, a tablet, and your computer can scan QR codes so you can see the contained info.
- The scanned QR code gives you information:
	- Faster than you can type it, and
	- Free of typos

# **QR code scanning is NOT built into Windows**

- Recent iOS and Android operating systems provide QR code scanning in the Camera app.
- Older portable devices can download and install a free QR code scanning app such as QRBOT.
- But, until now, I had not found a way to scan QR codes using a computer.

# **I include QR codes in most of my presentations**

- While I believe QR codes provide a great convenience for you, I know some problems arise.
- I cannot pause indefinitely on every slide containing a QR code to permit scans by the audience, due to meeting time constraints.
- I have been forced to provide only the URL for each Web page from which a free computer program can be downloaded for installation.

# **Wouldn't it be nice!**

- Provide a QR code for web pages from which Windows programs can be downloaded for installation.
- The audience can quickly and easily save any presentation screen containing a QR code.
- The audience can scan any saved presentation page QR code after the presentation ends, at their convenience.

# **Agenda**

- How to obtain a free Windows app to scan QR codes
- Ordinary webcams are not very capable of scanning QR codes. How to improve on that.
- Using the Windows app to scan QR code photos.
- Save Now, Scan Later
- A free Mac app to scan QR codes, and a Mac keystroke combo for Save Now, Scan Later

### **Obtain a free Windows QR code scanning application**

• Many Windows 10/11 computers have the Microsoft Store application built in. Here is the app icon:

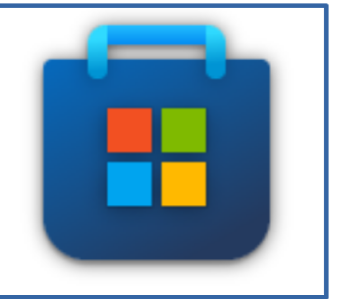

- If you cannot find the Microsoft Store application on your Windows computer, then open this Web page: **[apps.windows.com](https://apps.windows.com/)**
- Click in the **Search bar** at the top of the Windows store app or the Web page. Type: **QR** and tap the Enter key.

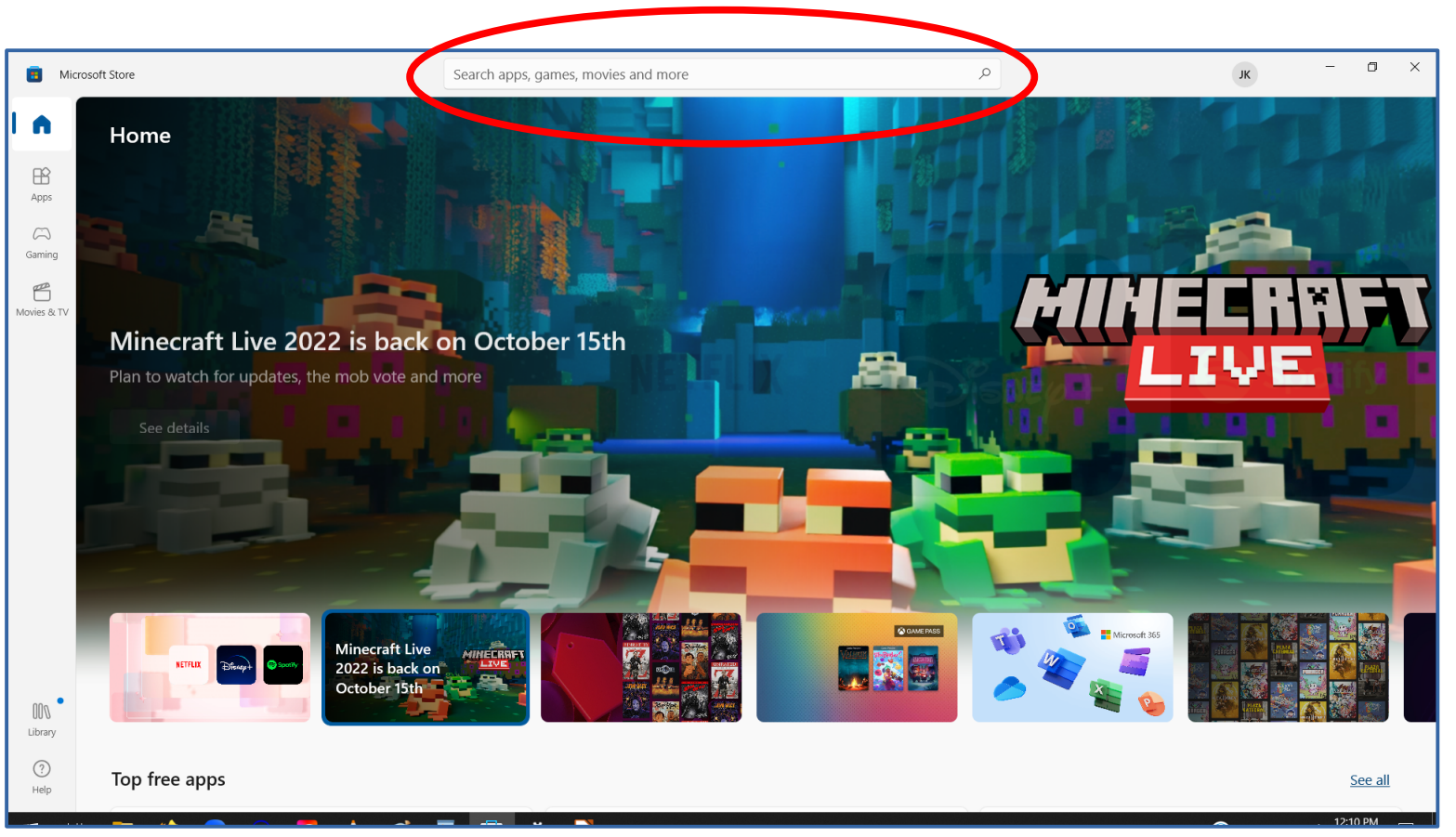

Here is the **Microsoft Store application**.

The Search field is circled in red.

- I typed QR in the Search field, and tapped the Enter key.
- A number of apps appeared as search results.
- Not all of the apps scan QR codes.
- Some generate QR codes.

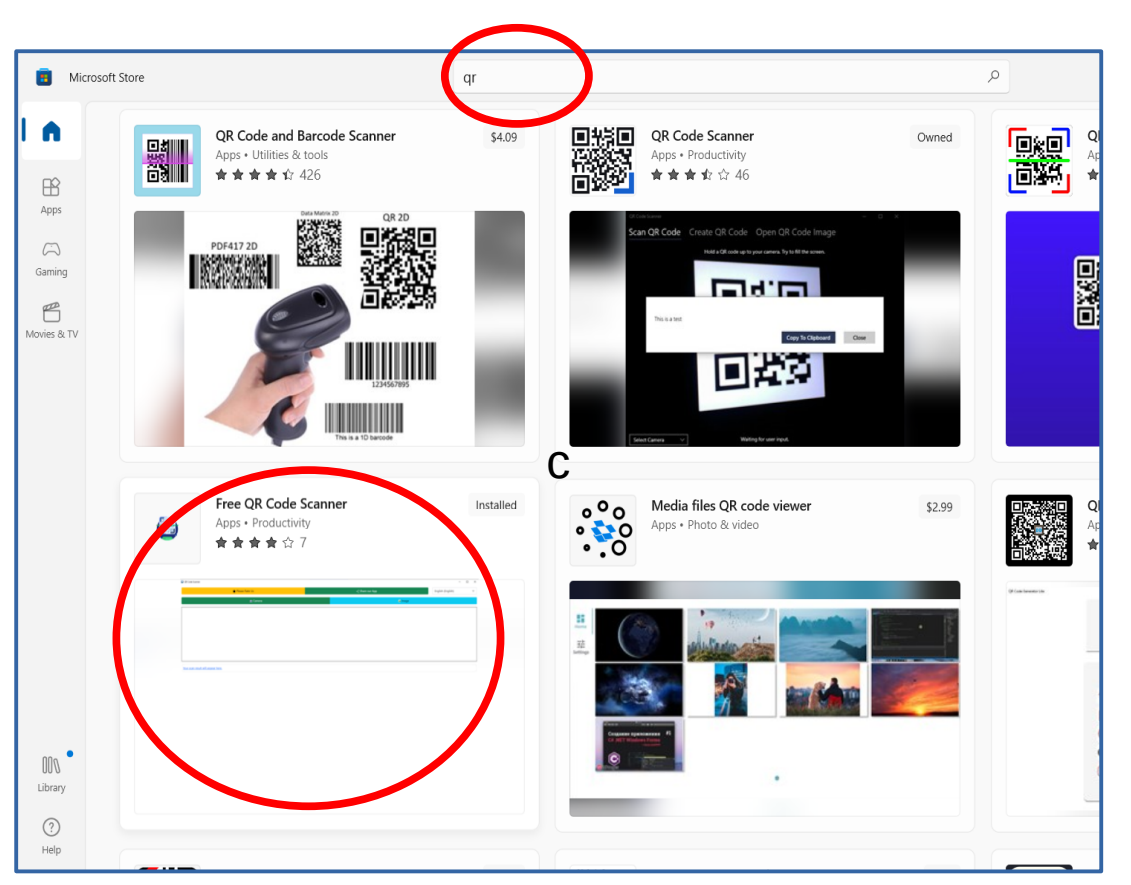

Here is the **Microsoft Store application search results**.

**Free QR Code Scanner** is the application I chose. The price is free.

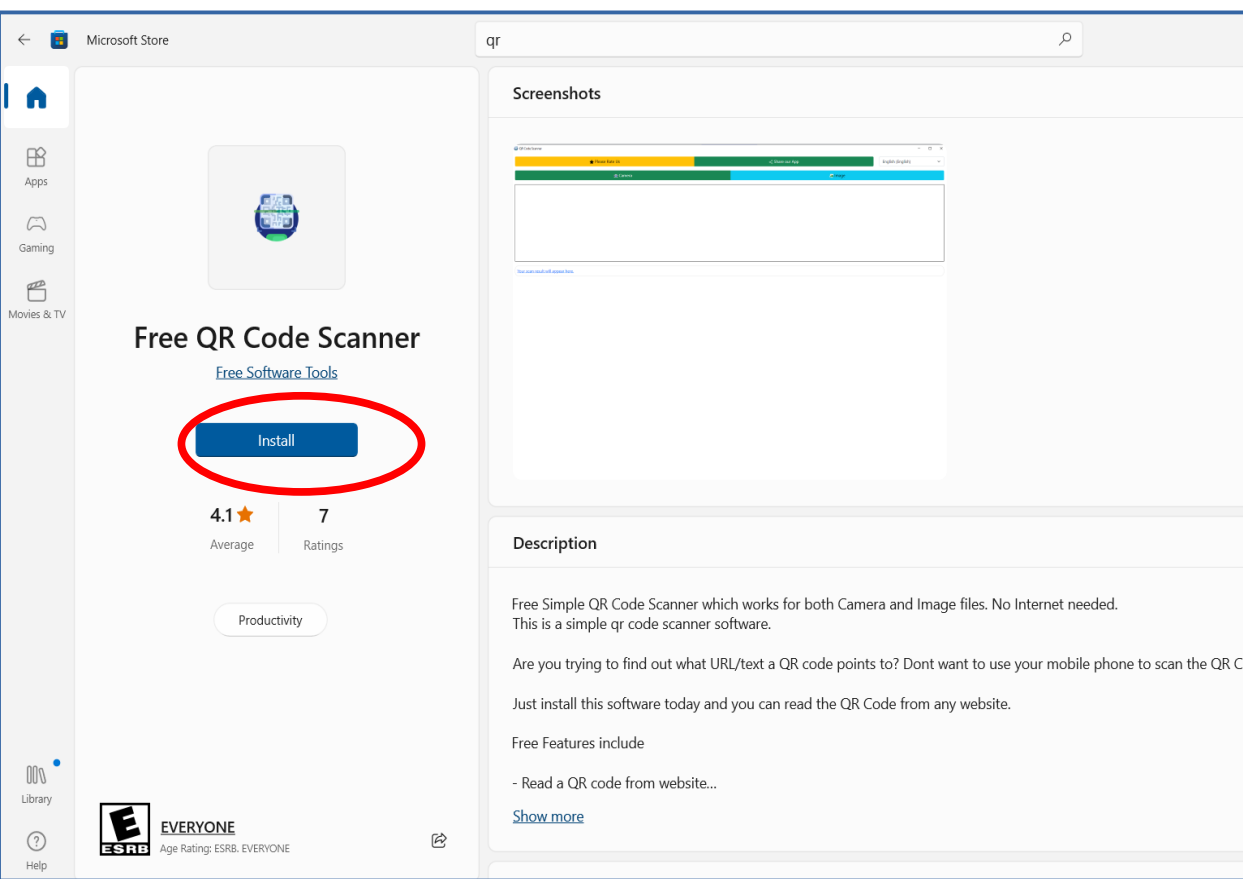

- Click the app tile in search results. A full page description appears.
- Click the **Install** button to download and install the app.

# **Equivalent Application for Mac**

- **QR Journal** published by Josh Jacob
- Free application on Mac App Store
- I have not tested this application

### **How to use the Free QR Code Scanner application**

#### **Application control buttons** Webcam scan Image file scan

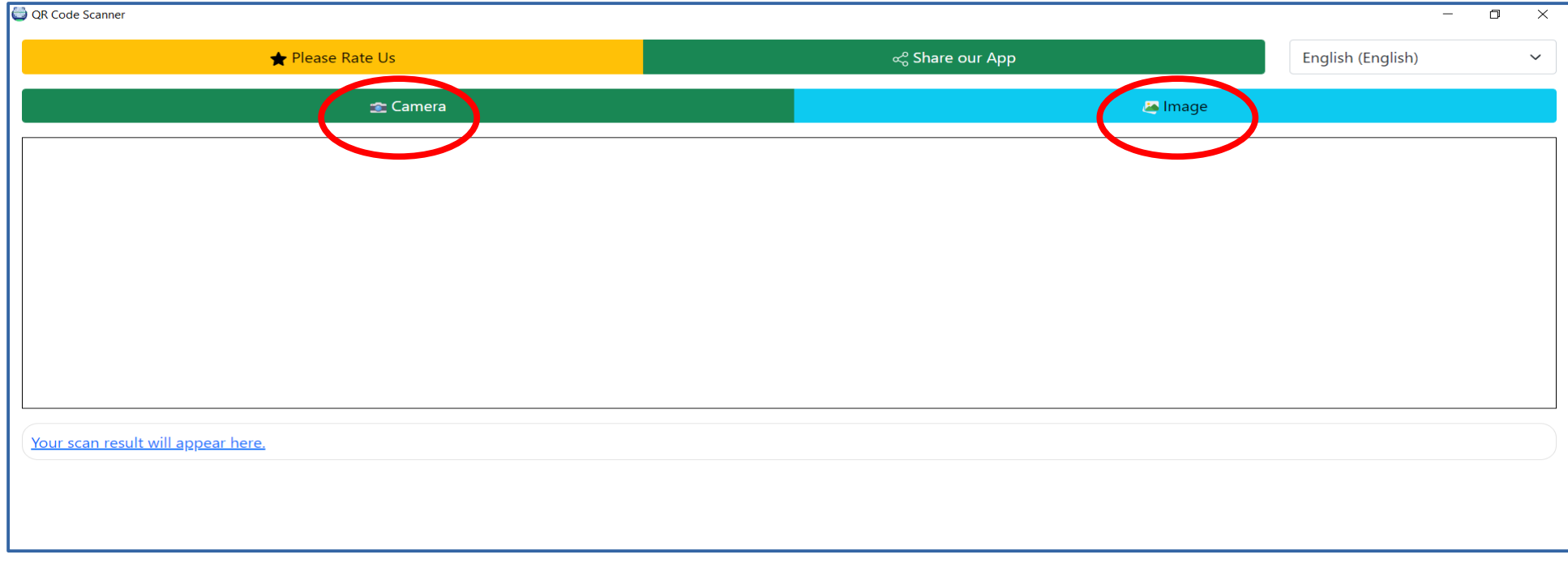

# **Scan a QR code with the app**

- This application will scan a QR code placed in front of your webcam.
- Many QR codes on products and flyers are very small.
- Webcams are usually fixed focus, and cannot focus on anything very close to the lens.
- This application will also scan a **photo file** containing a QR code.

# **A good way to photograph a small QR code**

- Use your smart phone!
- Smart phone lenses work very well with close-up subjects.
- When the Camera app provides an option to do what the QR code suggests, tap the **Shutter button**.
- Transfer photos of QR codes to a known folder on your Windows computer, such as Desktop or Pictures
- Use the computer application to scan those photo files

# **A way to "photograph" a QR code in a Zoom presentation**

- Use this keystroke combo to save any presentation slide as a **photo file** in the Pictures/Screenshots folder: **Win+PrintScreen**
- Hold down the **Windows key** and, while holding it down, tap the **PrintScreen key**
- Each screen photo file is recorded with a name ending in a sequential number (1,2,3 etc)

### **Numbered screenshot files in the Pictures/Screenshots folder**

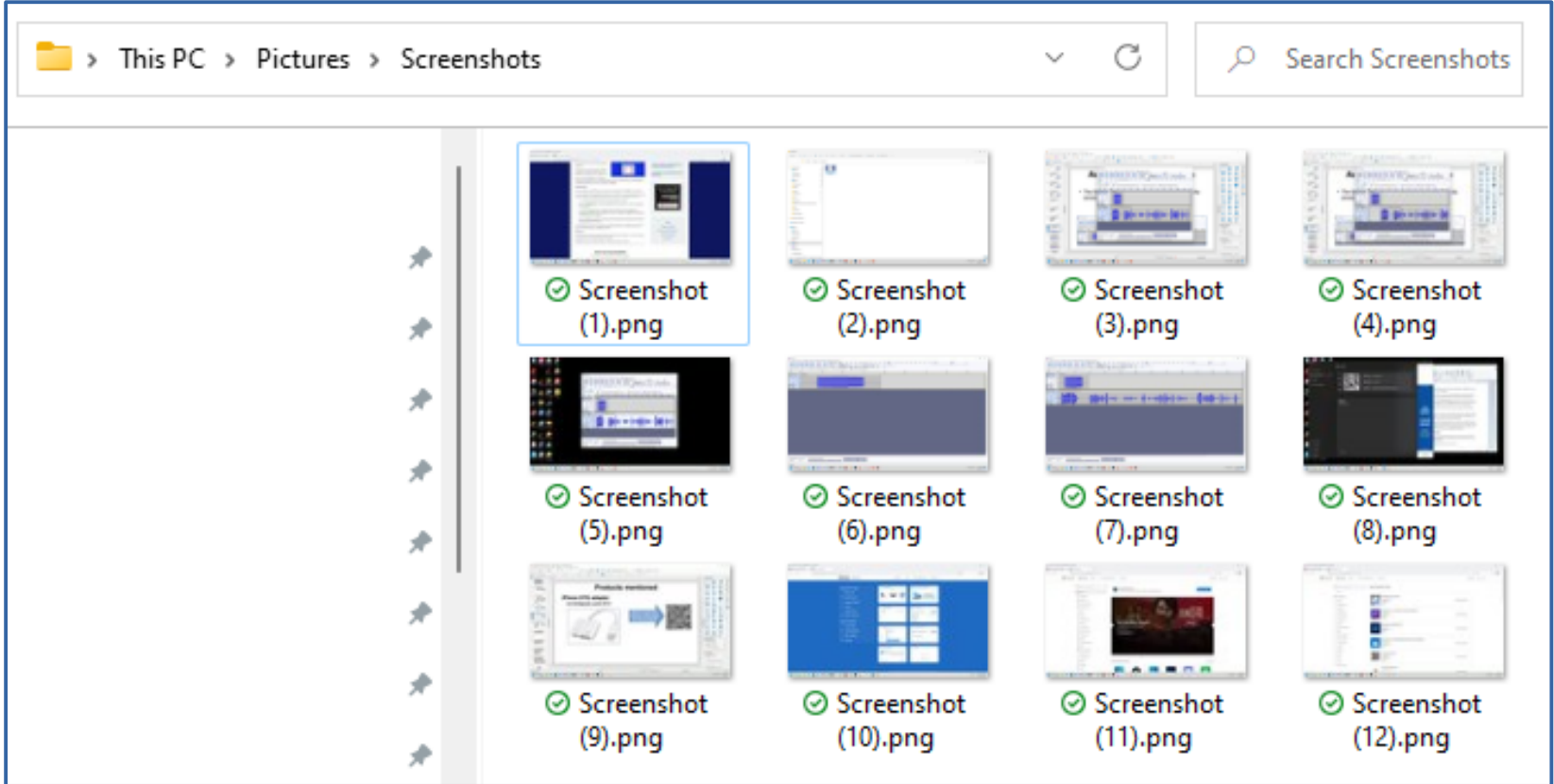

### **Save Now, Scan Later**

- Save presentation slides containing QR codes for Web page URLs to download Windows applications, data files, etc.
- Optionally, you can also save presentation slides containing QR codes for smart phone apps, emails, etc.
- You can scan the saved photo files for Windows applications after the meeting ends, **at your own pace**, using the Free QR Code Scanner application.
- You can scan saved screen photo files for Android/iOS app QR codes by displaying each photo file on your computer and scanning the screen image with your smart phone.

# **Mac Equivalent keystroke combo**

- **Command+Shift+5** will save the current screen as an image file
- The image file is stored on the Mac Desktop
- I have not tested this keystroke combo

# **The result of a QR code scan using the app**

- Camera apps on smart phones will offer to open the web page, or any other app on the phone to do what the QR code says to do.
- The Windows app scans the QR code, and displays the contents of the QR code, such as a Web page URL.
- If the QR contains a web page URL, then Free QR Code scanner displays that web page URL.

#### **An example**

This is a presentation slide screenshot captured and saved using **Win+PrintScreen**

#### Download the VLC application for Windows/Mac/Linux

https://www.videolan.org/vlc/

**Scan this OR code to** open that Web page

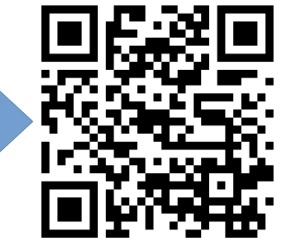

#### An Example **Free QR Code Scanner app after scanning the saved screenshot file including a QR code.**

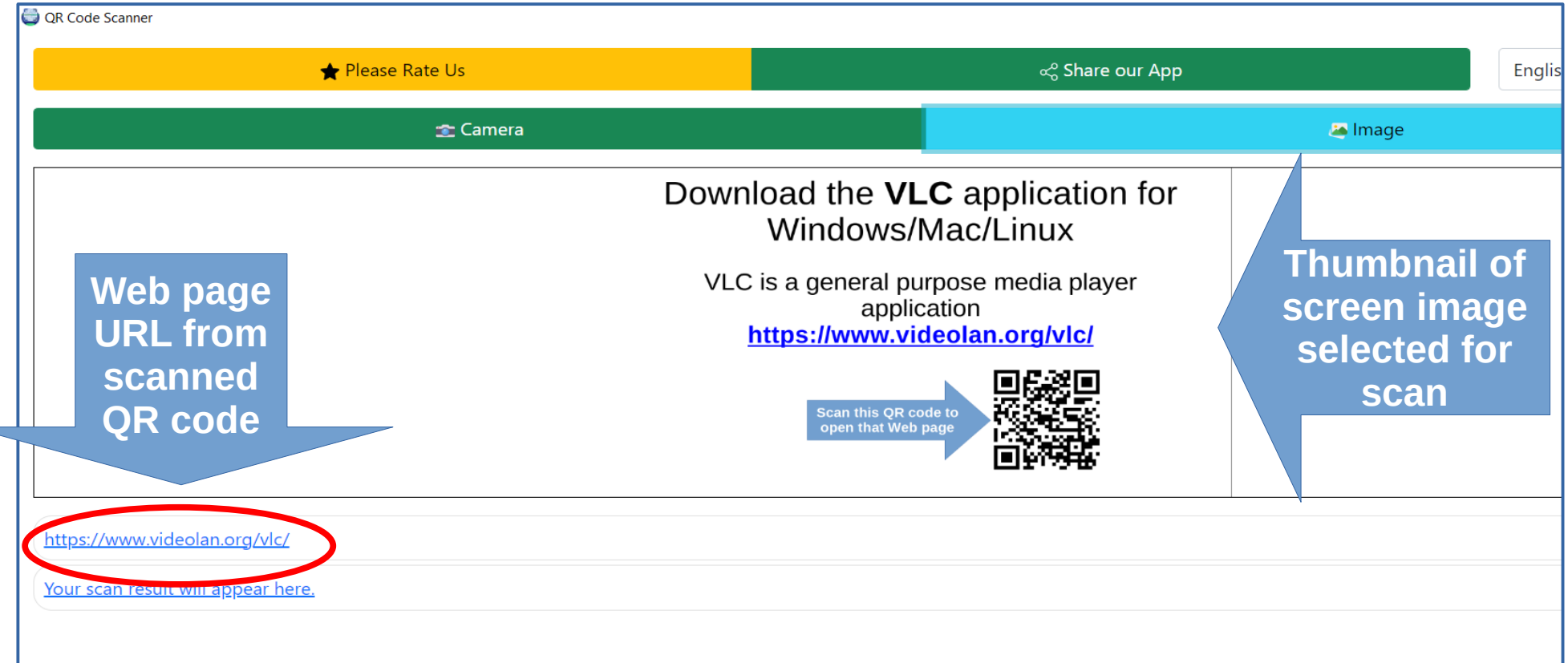

### **The following slides are for practicing presentation screen saves using Win+Printscreen or Command+Shift+5**

### Download the **VLC** application for Windows/Mac/Linux

#### VLC is a general purpose media player application **https://www.videolan.org/vlc/**

**Scan this QR code to open that Web page**

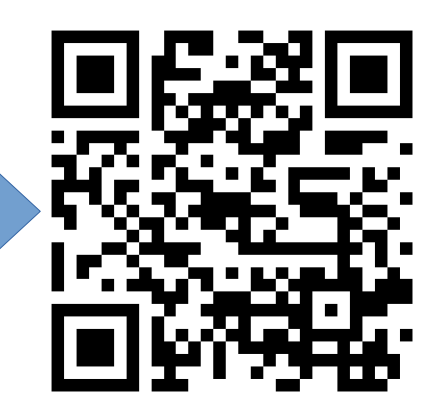

#### Download the **Audacity** applicaton for Windows/Mac/Linux

#### Audacity is a digital audio editor application **www.audacityteam.org/download**

**Scan this QR code to open that Web page**

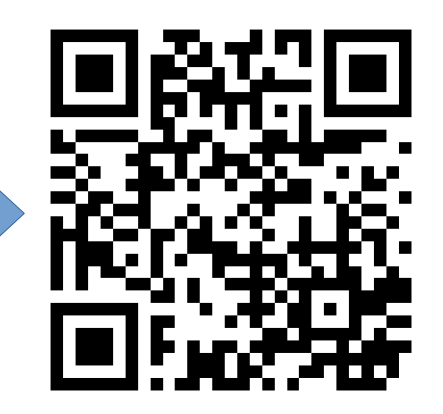

Download the **Handbrake** application for Windows/Mac/Linux Handbrake is a general digital video utility, including adding subtitles, changing frame rates, and much more

**https://handbrake.fr/downloads.php**

**Scan this QR code to open that Web page**

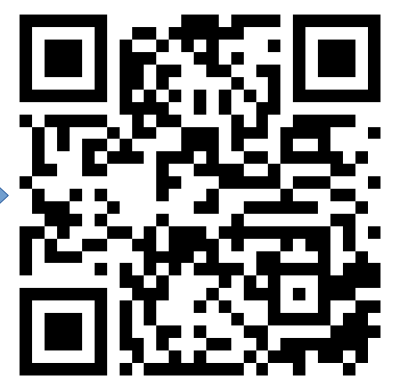

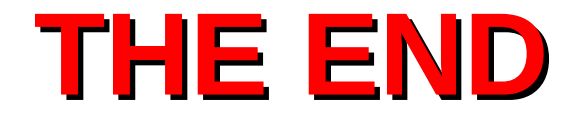

#### Time for questions